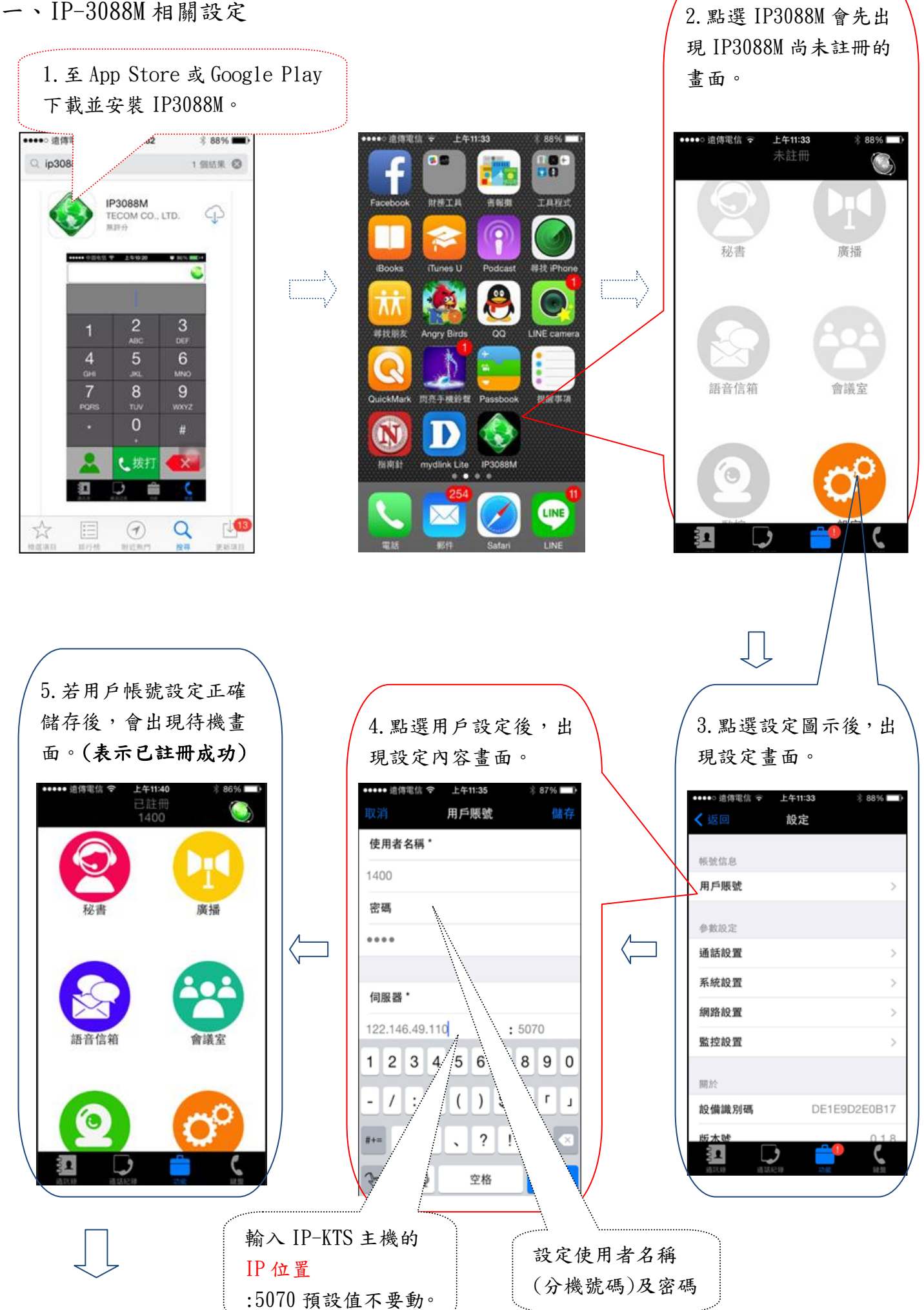

晶吉電訊 Liang 版權所有

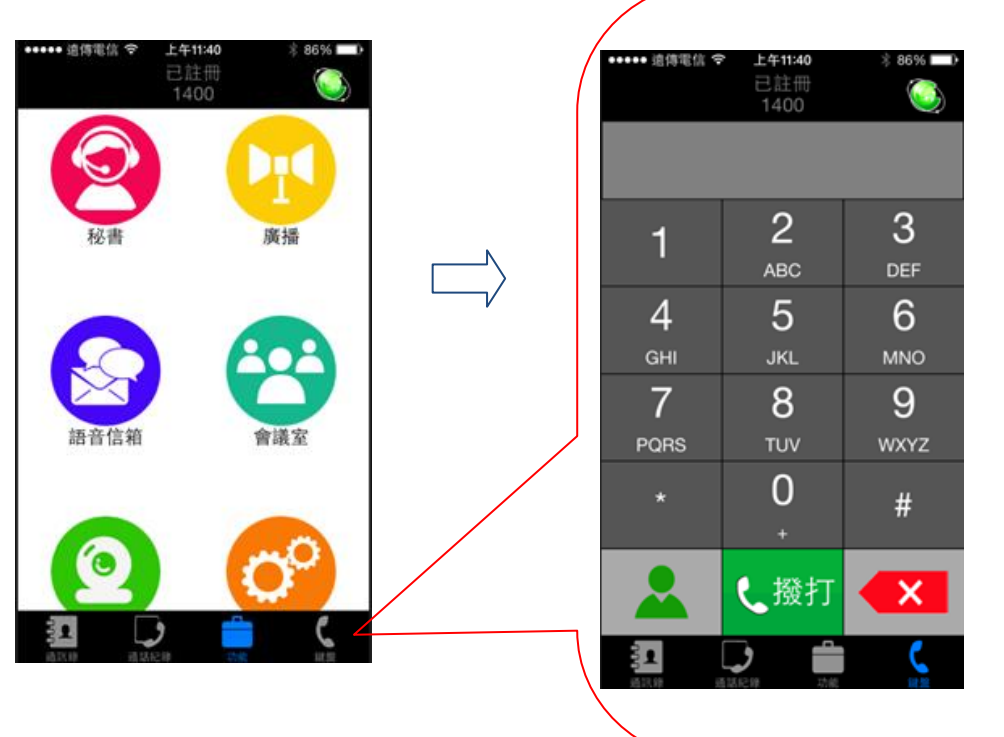

6.待機畫面中點選 右下角[話筒]圖後,出現 撥打電話使用的畫面。

## PS:

◎若撥打外線可直接輸 入欲撥打的電話號碼 後,再按[撥打] , 無須 按 0。

◎若撥打分機直接輸入 分機號碼後,再按[撥 打] 。

二、Apple IOS 系統使用 IP-3088M 需再增設列相關設定,Android 系統則可省略。

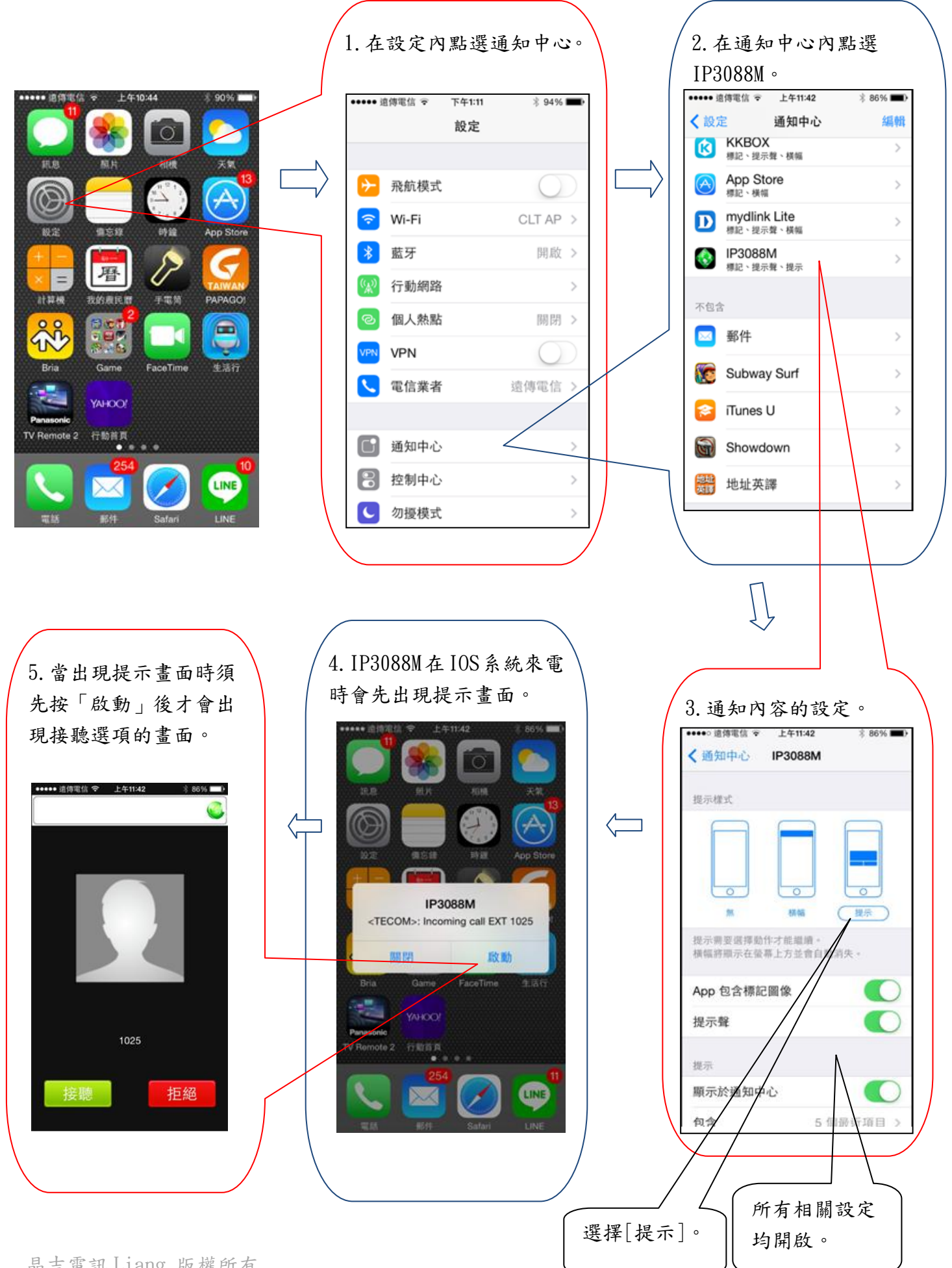